# **HOW TO PERFORM EOY PAYROLL PROCESS**

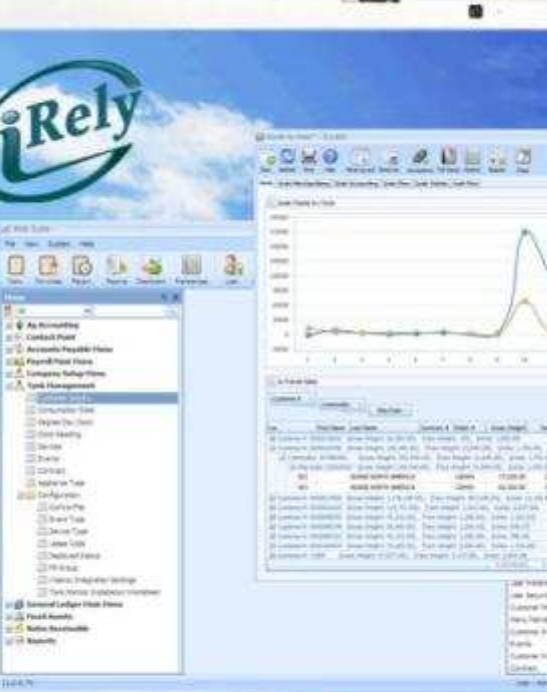

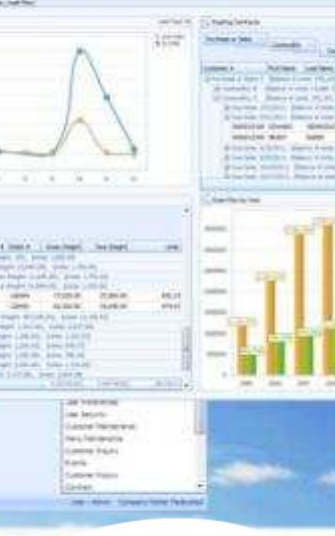

Rely

**WHERE INNOVATION MEETS COMMODITIES**

## **IMPACT OF PAYROLL ON JANUARY SUPPORT**

- **Highest volume of Support for Payroll is in December and January**
- **300 Support Calls last January**
- **We have created 5 webinars designed to address the most common questions**
- **We built these courses so you could be better served**

### **NEXT 3 COURSES AND DATES**

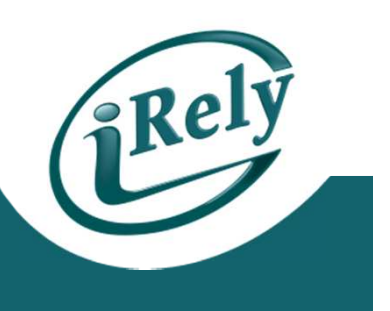

- **12/12 - HOW TO START YOUR NEXT PAYROLL YEAR**
- **12/18 - VACATION/SICK/PERSONAL TIME**
- **1/6/14 - HOW TO VALIDATE W2'S AND MAGNETIC MEDIA FILES**

### **OBJECTIVES**

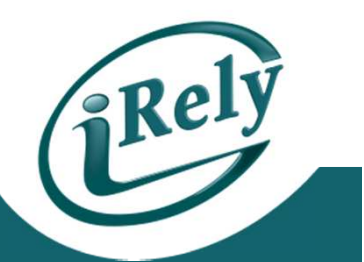

- Today's objective is to show our customers how to finish the payroll year and start a new year. We will be covering:
	- $\mathcal{L}_{\mathcal{A}}$  , where  $\mathcal{L}_{\mathcal{A}}$  is the set of the set of the set of the set of the set of the set of the set of the set of the set of the set of the set of the set of the set of the set of the set of the set of the  $-$  How to copy Tax Records to the new year
	- $\mathcal{L}_{\mathcal{A}}$  $-$  How to change Tax Records
	- $-$  Where to find Federal Tax Record change information
	- $-$  How to change Control File for new year

### **Topic 1 - Copy Tax Masters to New Year**

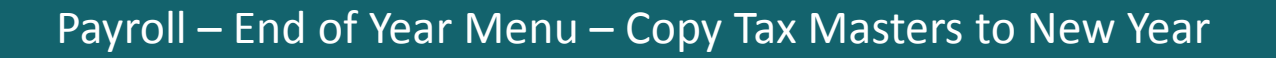

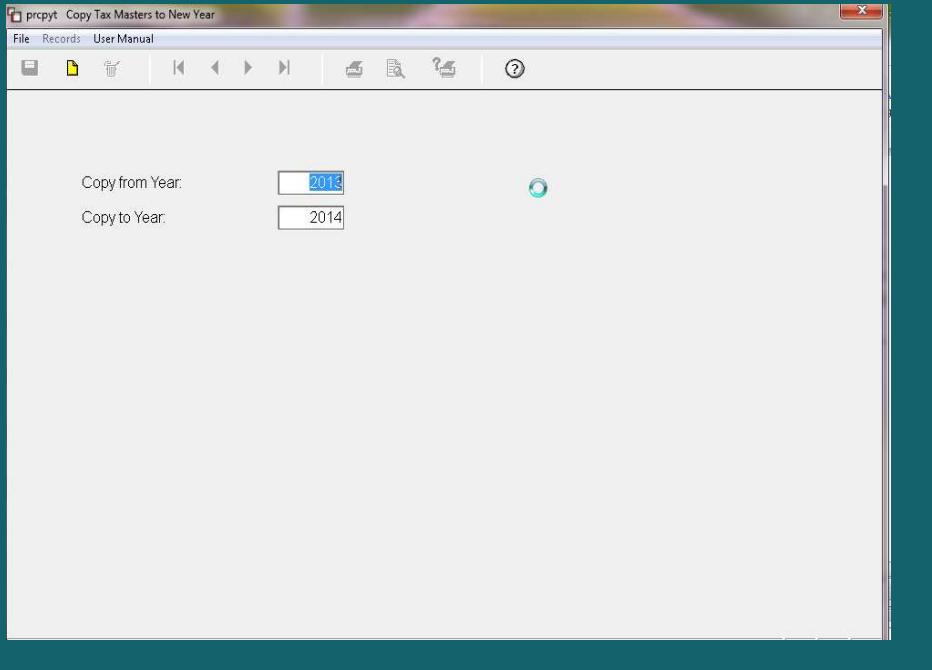

- • This will copy all tax tables from one year to the next.
- • Enter in current year in "Copy from Year"
- • Enter in next year in "Copy to Year"
- •Click on Red Disc to Save

### **Topic 2 – How to Modify Tax Records**

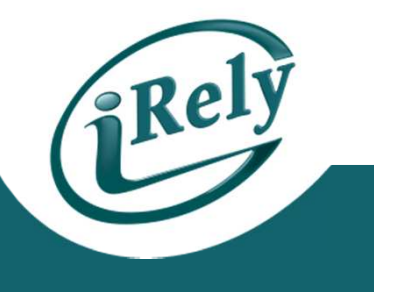

#### **Verify which tables need to be modified for the coming year.**

- FICA Social Security Employee Portion (Gross Wage Amount & Maximum Withholding Amount)
- FICAC Social Security Employer Portion ( Gross Wage Amount & Maximum Withholding Amount)
- FEDM Federal, Married (Withholding Allowance and Tax Table Amounts)
- FEDS Federal, Single (Withholding Allowance and Tax Table Amounts)
- SUI YOUR State Unemployment Insurance Wages may or may not change annually
- Your State Taxes should be reviewed at this time.

# **Topic 2 – How to Modify Tax Records**

#### You will find the tax records under:Payroll Menu-Set Up Menu-Taxes Maintenance

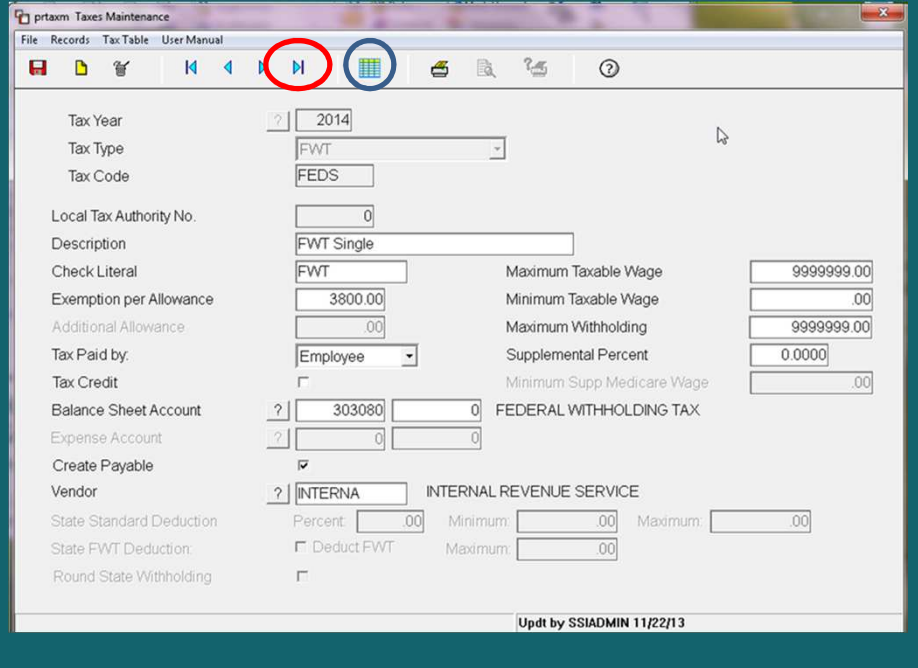

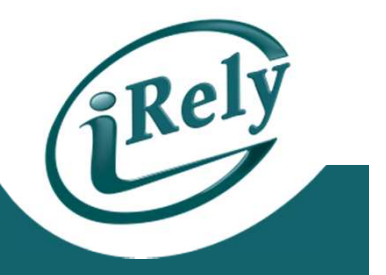

- • The last blue arrow at top of screen will take you to the New Year Taxes.
- •Make any necessary changes
- •Click Grid button to get to Tax Table

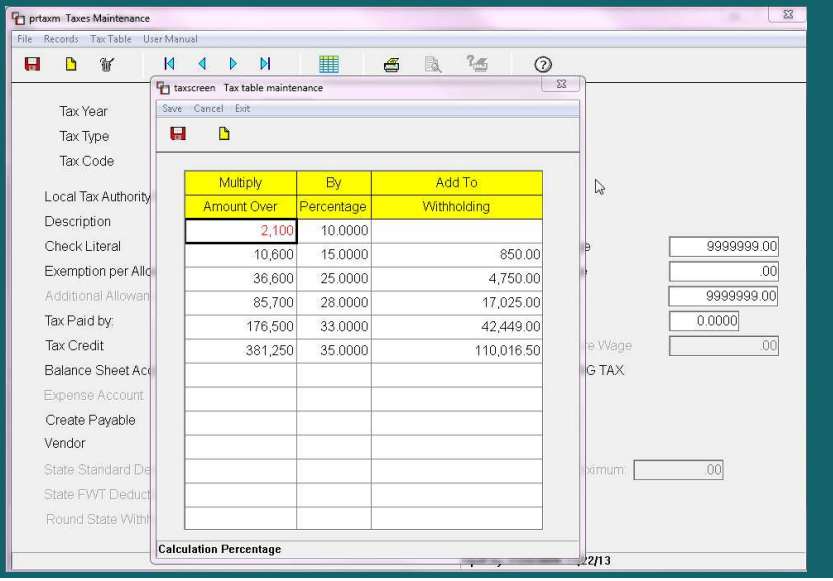

### **WWW.IRS.GOV**

• Federal Tax Information is found on Circular E from the irs.gov website – **must use Annualized Tables**

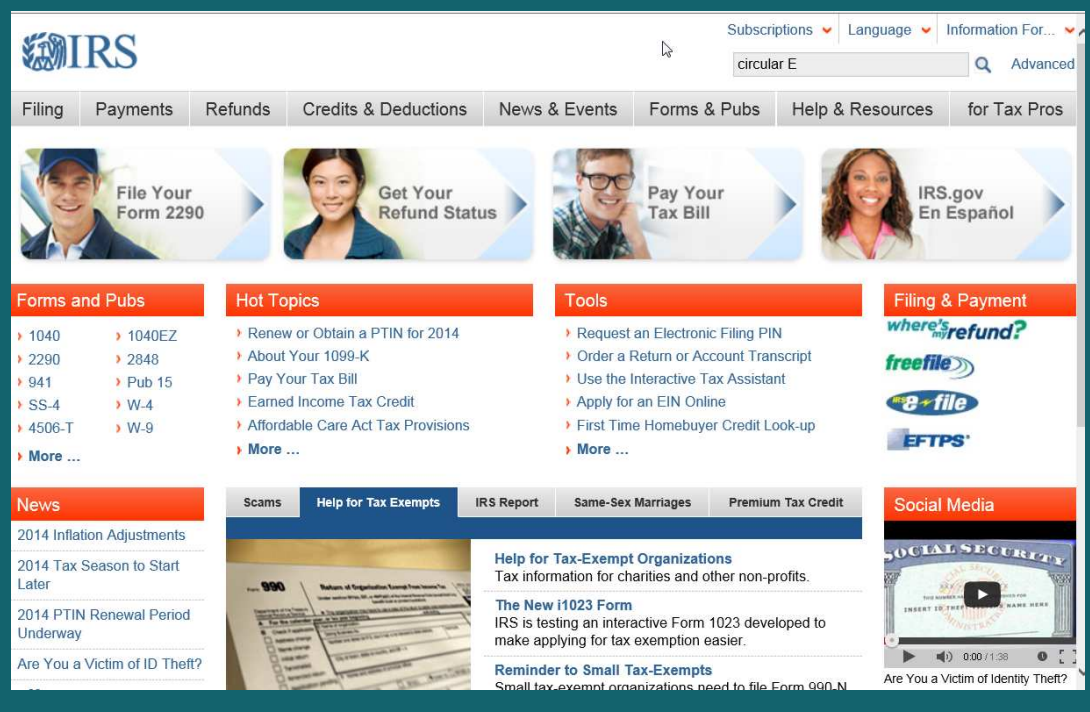

### **Circular E Search Results –**

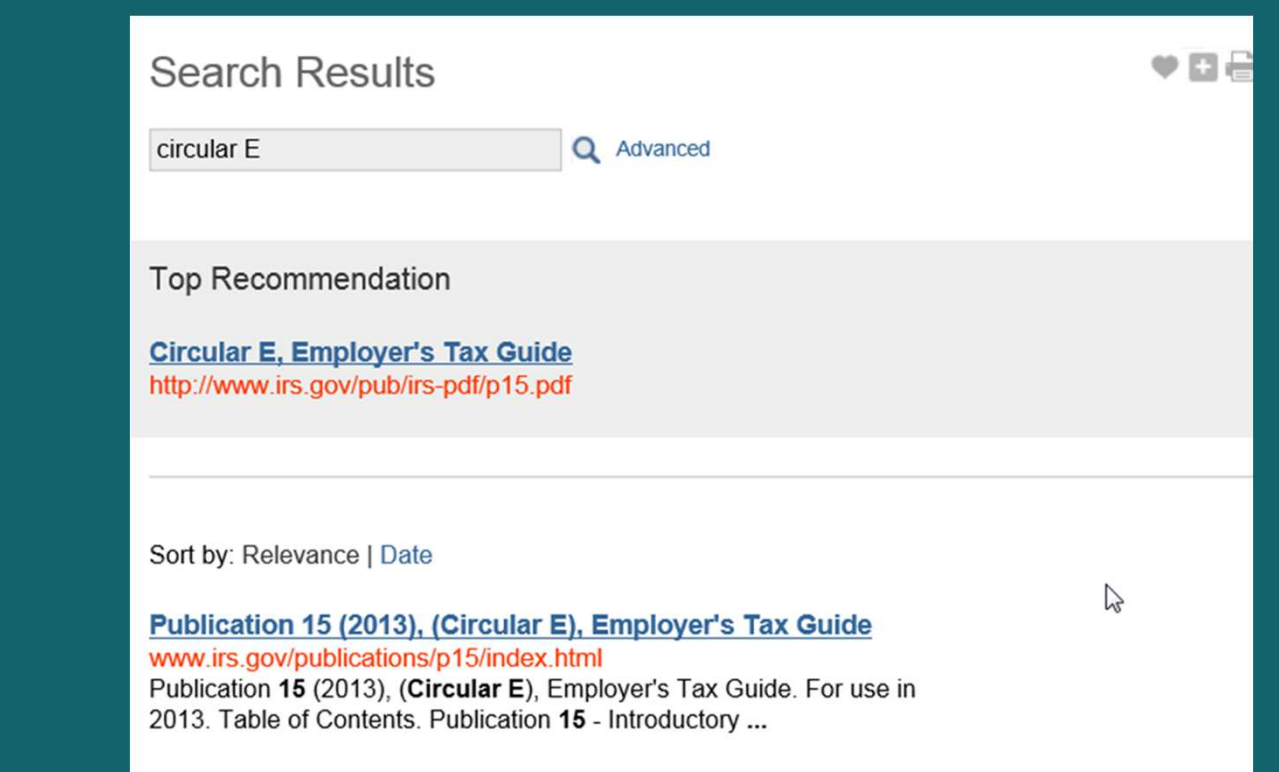

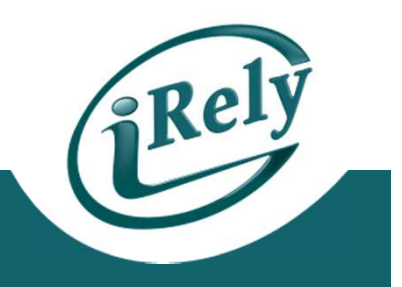

- • IRS Information is usually available by the middle of January
- • MUST USE ANNUALIZED **TABLES**

### **USE THE ANNUALIZED TABLES**

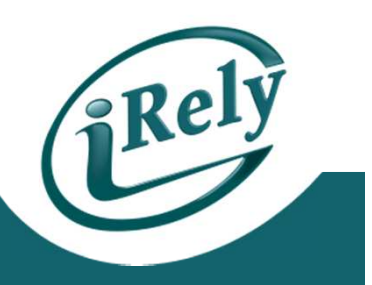

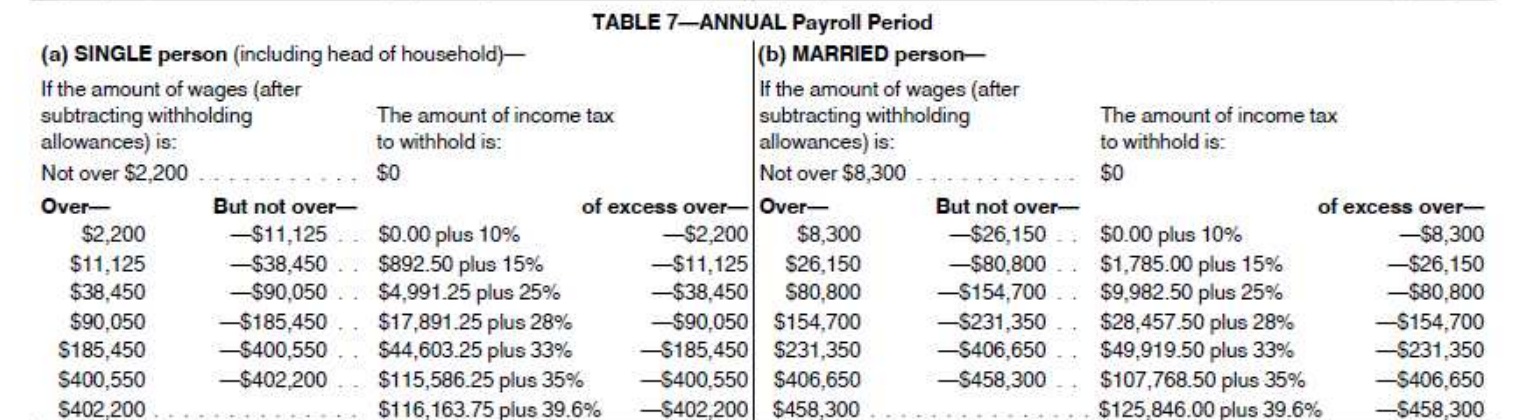

# **Changing Control File to the New Year**

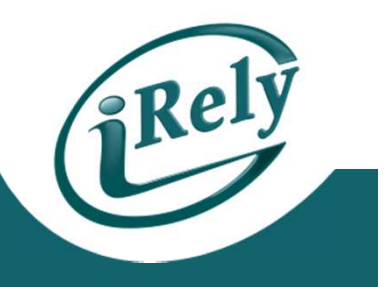

#### Payroll Menu - Setup Menu - Control File Maintenance

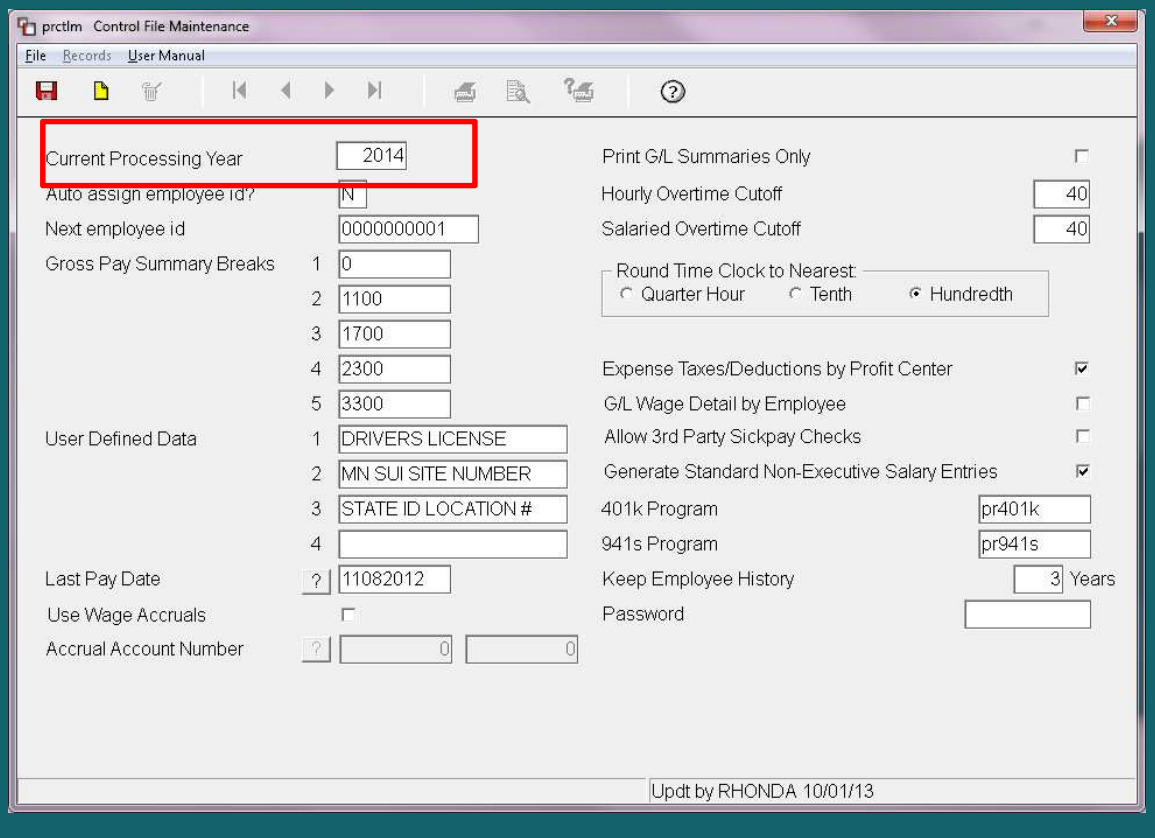

 **CURRENT YEAR PROCESSING WILL CHANGE AFTER YOU HAVE COPIED YOUR TAX MASTER FILES**

•

### **CONTACT INFO**

- Any Questions?
	- $\mathcal{L}_{\mathcal{A}}$  , where  $\mathcal{L}_{\mathcal{A}}$  is the set of the set of the set of the set of the set of the set of the set of the set of the set of the set of the set of the set of the set of the set of the set of the set of the — Email: <u>support@iRely.com</u>
	- $\mathcal{L}_{\mathcal{A}}$ Web portal

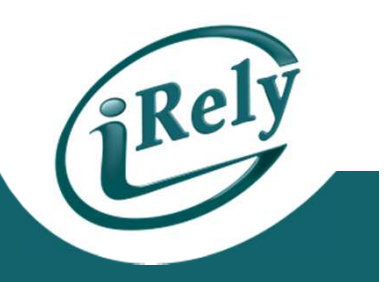